## When I entered below URL I am able to see below screen.

<http://selenium-hub1-recoveryfacts.ocp-ctc-dmz-nonprod.optum.com/>

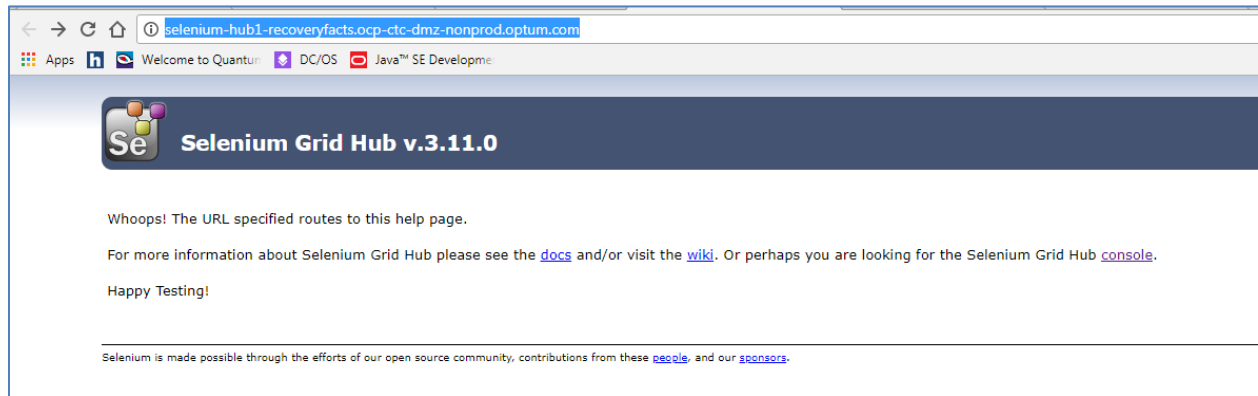

On Click of Console link. I am able to see below screen

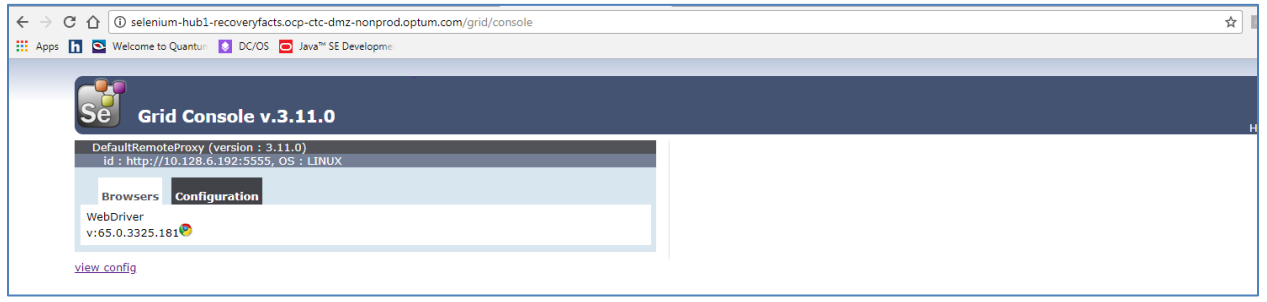

When I clicked on configuration link. I am able to see below properties and their values.

 $\leftarrow$   $\rightarrow$   $\leftarrow$   $\leftarrow$ 

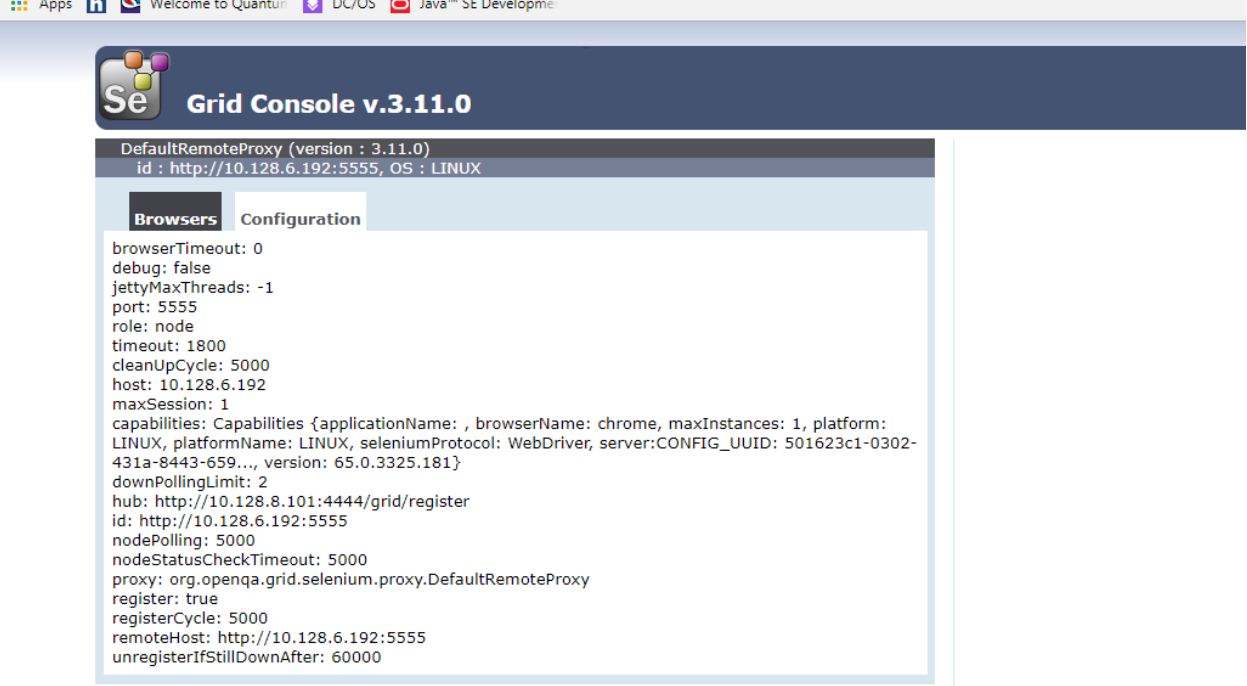

view config